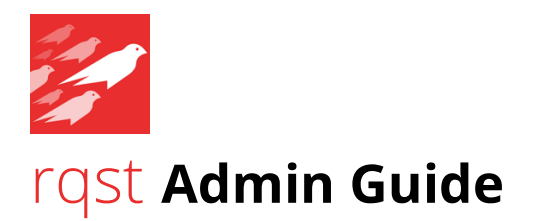

### **Overview**

The rqst app provides new structure and visibility to Splunk project teams, admins, and users. It takes the place of the "tracker" spreadsheet and streamlines data source-specific collaboration. It provides a customizable form inside of Splunk for end-users to submit and monitor requests for data ingest. From an admin standpoint, Splunk engineers can easily filter, view, and interact with these requests, to include adding private notes, tags, and other information. Managers can better understand user needs, resource requirements, and the budgetary impact of individual requests or requests from specific parts of the organization.

All of these capabilities are provided inside of Splunk using only core capabilities, without any external dependencies and with no impact on your Splunk license.

This document provides information relating to the installation and configuration of the rqst Splunk app. If you have any questions, please see the Technical Support section on page 8.

# **Installation Quick Start**

As a user with admin rights, perform the following on your search head:

- 1. Install rqst through *Apps > Install app from file* or manually extract app tarball in your \$SPLUNK\_HOME/etc/apps directory. Do not restart when prompted.
- 2. Import the initial app options file into the *rqst\_options* KV store collection. (See *KV Store Interaction* below for a recommendation on working with KV store collections.) The initial options file is found here:

\$SPLUNK\_HOME/etc/apps/rqst/appserver/static/setup/rqst\_options\_initial.csv

- 3. Add Splunk Admin Team user information to *rqst\_team* KV Store collection. These are the admin users that will interact with user requests. Be sure to flag those with approval authority with  $\alpha$ dmin\_approver = true.
- 4. Adjust the *Populate Groups Collection* and *Populate Splunk Users Collection* reports and run them. The groups collection allows for a friendlier mapping of your org to Splunk

role and the users collection exposes a list of users to non-admins.

- 5. Schedule the *Populate Splunk Users Collection* and the *Update Groups Collection* report to keep the user and group information current.
- 6. Create a new role *rqst\_rest* with Splunk default *power* role inheritance and the following capabilities: *list\_storage\_passwords, rest\_\*.* Remove selected indexes from *Indexes searched by default* and *Selected search indexes*.
- 7. Create a new user *rqst\_rest* with the role of *rqst\_rest*.
- 8. Set the *rqst\_rest* user password in *passwords.conf* at the command line with:

```
curl -k -u <your_admin_user>:<your_admin_password> 
https://<your_search_head>:8089/servicesNS/nobody/rqst/storage/passwords -d 
name=rqst_rest -d password=<the rqst_rest password set in #7>
```
This will look something like this:

curl -k -u admin:changeme https://localhost:8089/servicesNS/nobody/rqst/storage/passwords -d name=rqst\_rest -d password=restchangeme

Next, run the following:

```
curl -k -u <your_admin_user>:<your_admin_password>
https://<your_search_head>:8089/servicesNS/nobody/rqst/storage/passwords/_acl -
d perms.read=* -d sharing=global
```
Using the same values as our other curl example, this will look something like this:

curl -k -u admin:changeme https://localhost:8089/servicesNS/nobody/rqst/storage/passwords/\_acl -d perms.read=\* -d sharing=global

Please note that these commands are on one line in spite of the document formatting.

- 9. Create a new role *rqst\_requestor* without role inheritance and add only the *list\_storage\_passwords* capability or add the *list\_storage\_passwords* capability to existing user roles. Users that do not have this capability will be unable to submit requests.
- 10. Submit a test request to confirm proper operation.
- 11. Schedule the backup of the KV store collections. See *KV Store Backup* below.

## **KV Store Interaction**

The rqst app interacts with the Splunk KV store for all app configuration and data storage/retrieval.

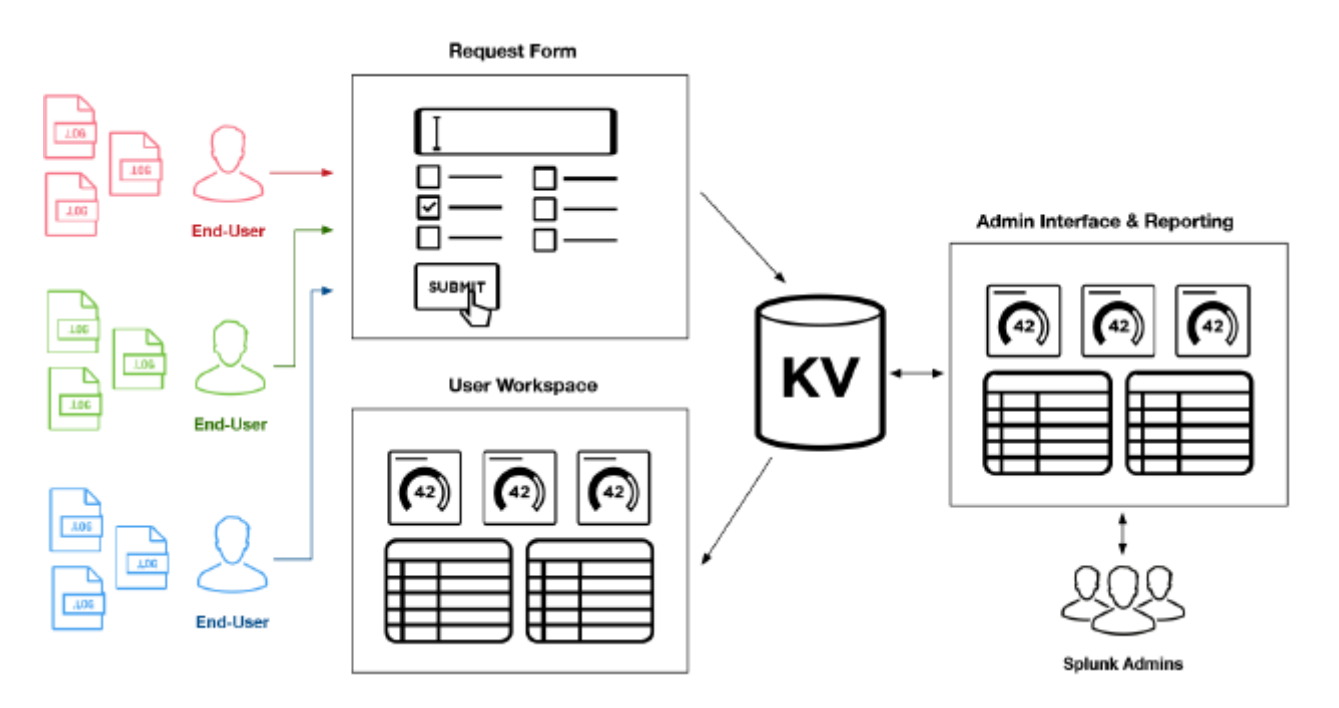

**Shameless plug alert:** we recommend you take a look at **kykit** for KV store administration and interaction. It's the bee's knees. More info is available at https://kvkit.com. Otherwise, we would encourage you to install the **Lookup File Editor** app (which is also awesome). Both make working with the KV store much easier.

## **Customization & Configuration Options**

Certain aspects of rqst are driven by configurable options. The options shown below are set in the *rqst\_options* collection.

### approval\_process

Enable or disable the approval process. If set to "false", new requests will be set to a status of "New" and be immediately available to the admin team. If set to "true", new requests will be set to "Approval" status and require approval by a team member with approval authority before being available to the admin team.

Example value: true

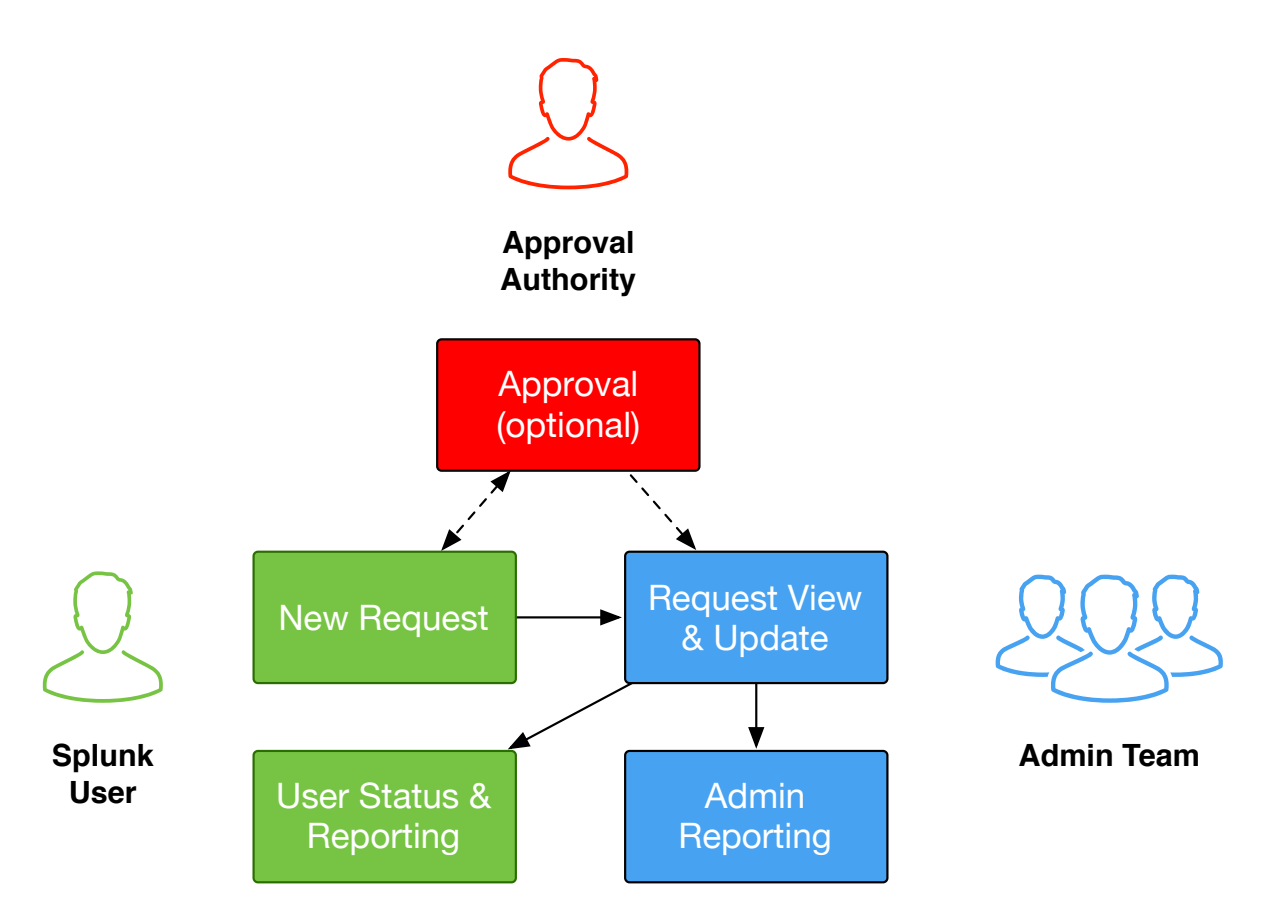

Figure 1.0 – Request Workflow

### **Interface**

### priority

List of options for the priority field on rqst dashboards.

Example value: low, medium, high

### status

List of options for the status field on rqst dashboards.

Required values: New, Approval, Hold, Rejected, Working, Complete Example value: New, Approval, Hold, Rejected, Working, Complete, CR Submitted, CR Approved

#### use\_case

List of options for the use case field on rqst dashboards.

Example value: security, it ops, server, mission, voice

#### data\_transport

List of options for the Data Transport field on rqst dashboards.

Example value: Universal Forwarder, Heavy Forwarder, Syslog, API

#### indexer\_daily\_ingest\_target

Your target daily index volume in GB per indexer based on your Splunk environment (hardware, I/O, etc.) and application mix.

Example value: 300

#### cost\_per\_license\_gb

The cost of license (GB) to be used in dashboard calculations.

Example value: 5.50

#### cost\_per\_indexer

The cost of indexer resources to be used in dashboard calculations. Indexer resources, or Indexer Load (IDXL), is determined by requested license / indexer\_daily\_index\_target.

Example value: 15.25

#### cost\_per\_tb\_storage

The cost of storage (TB) to be used in dashboard calculations.

Example value: 2.50

#### help\_url

The web address that the *Help* button links to in User Workspace. Consider setting this to an internal knowledgebase or intranet site containing information about your Splunk admin team and operations.

Example value: https://sharepoint.yourcompany.com/something/here/splunk-admin-team

### **Email**

The rqst app uses Splunk's sendemail SPL command to send all email notifications.

### email\_notifications

Enable or disable email notifications. If set to "true", email notifications will be sent to the admin team and users on request creation and update. If set to "false", email notifications will not be sent.

Example value: false

email\_server

Email server used for sending emails when requests are created/updated

Example value: smtp.gmail.com:587

#### email\_new\_request\_user

Body of the email sent to the requestor upon request submission.

Example value: Hey there user, thanks for your request. We're on it!

#### email\_new\_request\_approver

If the approval process is enabled, the contents of the email sent to team members with approval authority for new requests.

Example value: Hi approvers! Please do your thing.

#### email\_new\_request\_admin

If approval process is disabled, the contents of the email sent to admins once a request is created

Example value: Hey admins! You've got more work to do.

#### email\_updated\_request\_user

Body of the email sent to a user when their request has been updated

Example value: Dearest user, your request has been updated! Woo!

## **KV Store Collections**

The rqst app leverages KV Store collections for all request operations. The table below lists the collections and their role.

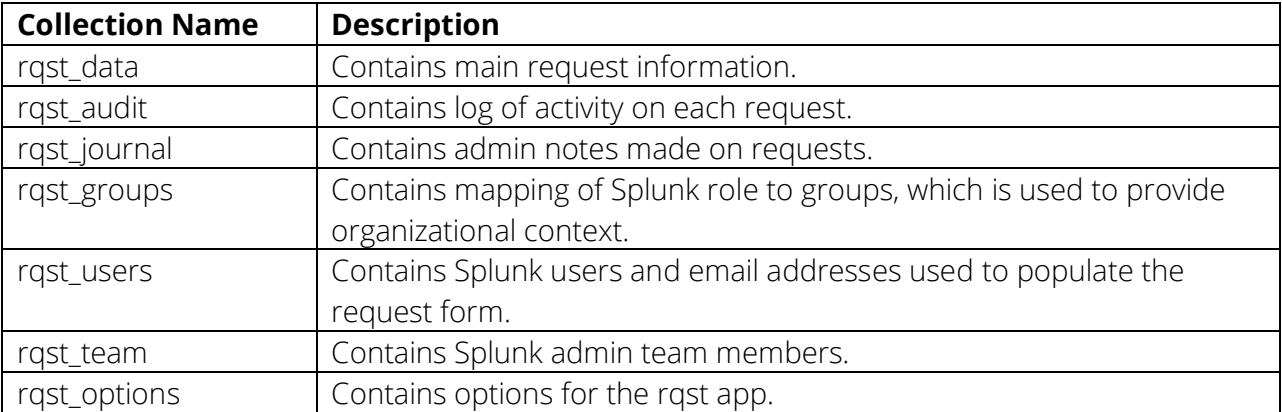

### **KV Store Permissions & Security**

In Splunk, a user can have either read or write access to a collection. Giving a non-admin user write access to a collection can have undesirable consequences, such as accidental overwrite. The design of rqst allows non-admin users to write to the *rqst\_data* collection via the Request Form while preserving admin-only write permissions.

Contact us if you would like to learn more about this functionality.

### **KV Store Backup**

Since all app data is stored in KV store collections and collections are susceptible to accidental deletion or overwrite (e.g., unintentional outputlookup by an admin), **it is highly recommended that you frequently backup all rqst collections to prevent data loss.**

Backup the collections via the CLI:

\$SPLUNK\_HOME/bin/splunk backup kvstore [-archiveName <archive>] [-collectionName <collection>] [-appName <app>]

Using the above syntax as a guide, running this command:

/opt/splunk/bin/splunk backup kvstore -archiveName rqst\_data -collectionName rqst\_data -appName rqst

will generate a .tar.gz archive in:

/opt/splunk/var/lib/splunk/kvstorebackup

The archive will contain a JSON file with the contents of the rqst\_data collection which could be used to restore.

The command above can be scheduled a la cron. You could create a shell script to streamline the process of backing up each rqst collection. Alternatively, consider using the kykit application to automatically create backups of kvstore data on a cron schedule. Please see Backup and Restore the KV store in the Admin Manual for official Splunk guidance on the topic.

# **Technical Support**

We're here and happy to help. The free version of rqst (which is what you presumably have downloaded), included base "best-effort" email-only support. We also have premium support options available. Either way, feel free to email support@redfactorapps.zendesk.com.

## **Appendix A – Open Source Software**

The rqst app leverages the software identified in the table below.

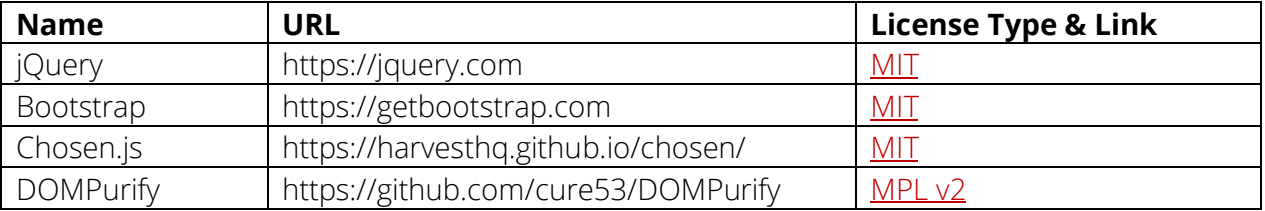